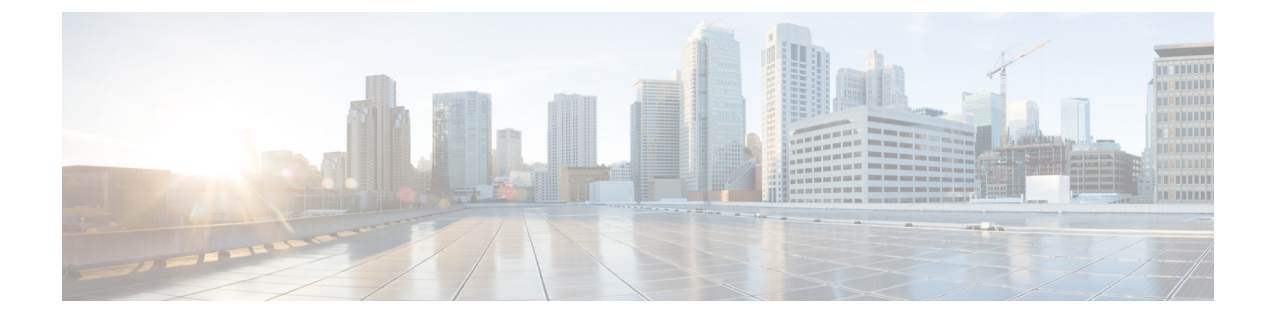

# プロトコル ストーム プロテクションの設 定

- プロトコル ストーム [プロテクションの設定の制約事項](#page-0-0) (1 ページ)
- プロトコル ストーム [プロテクションに関する情報](#page-0-1) (1 ページ)
- プロトコル ストーム [プロテクションのイネーブル化方法](#page-1-0) (2 ページ)
- プロトコル ストーム [プロテクションのモニタリング](#page-2-0) (3 ページ)
- プロトコル ストーム [プロテクションの機能履歴](#page-2-1) (3 ページ)

#### <span id="page-0-1"></span><span id="page-0-0"></span>プロトコル ストーム プロテクションの設定の制約事項

仮想ポートの errdisable は、EtherChannel インターフェイスではサポートされません。

### プロトコル ストーム プロテクションに関する情報

スイッチがアドレス解決プロトコル(ARP)または制御パケットでフラッドされると、CPUの 高い使用率により CPU のオーバーロードが発生する可能性があります。これらの問題は、次 のように発生します。

- プロトコル制御パケットが受信されず、ネイバーの隣接がドロップされるため、ルーティ ング プロトコルがフラップする場合があります。
- スパニングツリー プロトコル(STP)ブリッジ プロトコル データ ユニット(BPDU)が 送受信されないため、STP が再収束します。
- CLI が遅くなるか応答しなくなります。

プロトコル ストーム プロテクションを使用すると、パケットのフロー レートの上限しきい値 を指定して、制御パケットが送信されるレートを制御できます。サポートされるプロトコル は、ARP、ARP スヌーピング、Dynamic Host Configuration Protocol (DHCP) v4、DHCP スヌー ピング、インターネットグループ管理プロトコル(IGMP)、およびIGMPスヌーピングです。

パケットのレートが定義されたしきい値を超えると、スイッチは指定されたポートに着信した すべてのトラフィックを 30 秒間ドロップします。パケット レートが再度計測され、必要な場 合はプロトコル ストーム プロテクションが再度適用されます。

より強力な保護が必要な場合は、仮想ポートを手動で errdisable にし、その仮想ポートのすべ ての着信トラフィックをブロックできます。また、手動で仮想ポートをイネーブルにしたり、 仮想ポートの自動再イネーブル化の時間間隔を設定したりすることもできます。

(注) 超過したパケットは、2 つ以下の仮想ポートにおいてドロップされます。

プロトコル ストーム プロテクションはデフォルトでディセーブルです。これがイネーブルに なると、仮想ポートの自動リカバリがデフォルトでディセーブルになります。

## <span id="page-1-0"></span>プロトコルストームプロテクションのイネーブル化方法

プロトコル ストーム プロテクションをイネーブルにするには、次の手順を実行します。

#### 手順

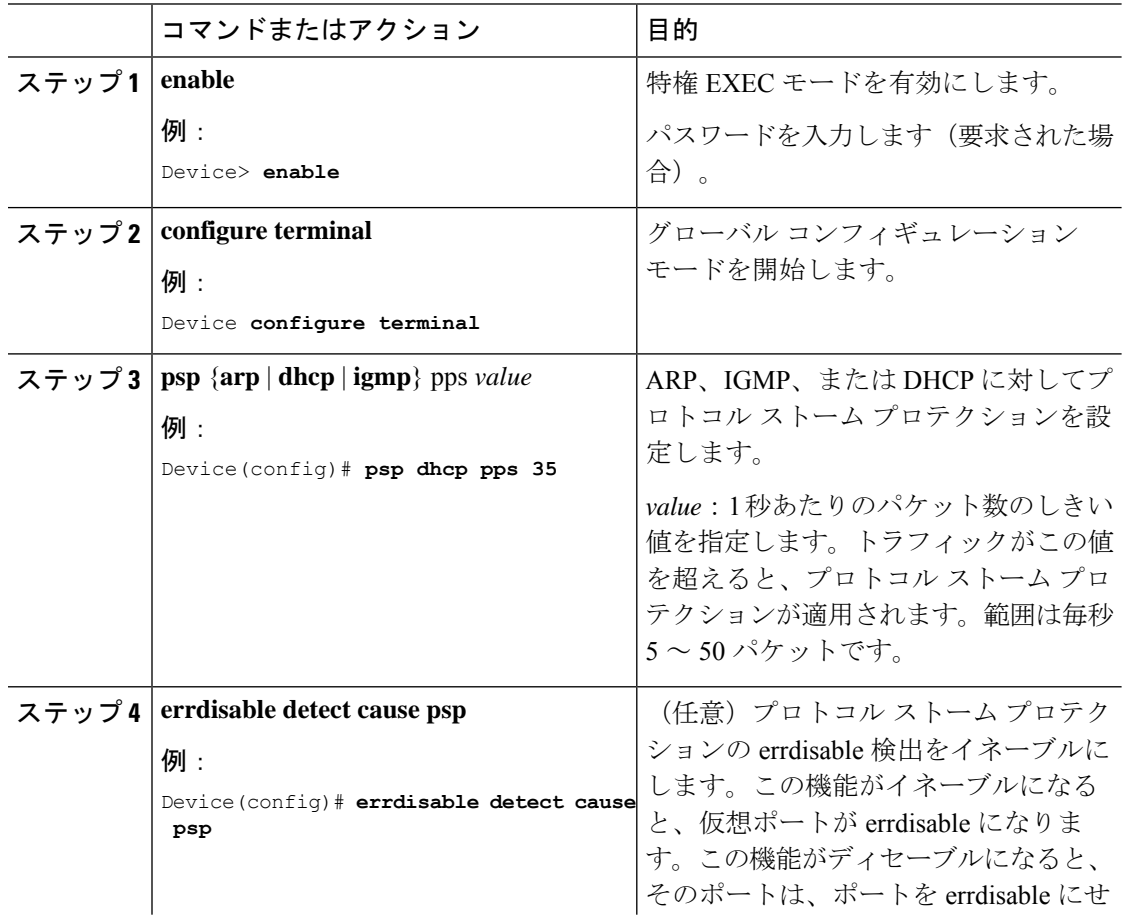

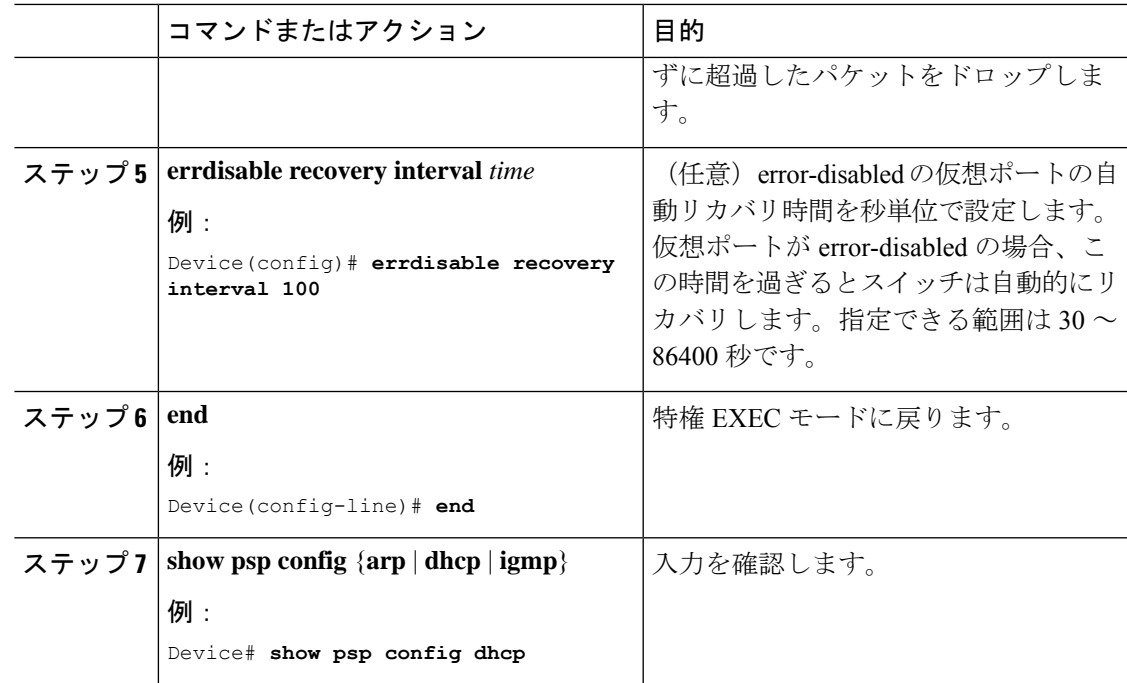

# <span id="page-2-0"></span>プロトコル ストーム プロテクションのモニタリング

表 **<sup>1</sup> :** エントリを検証するためのコマンド

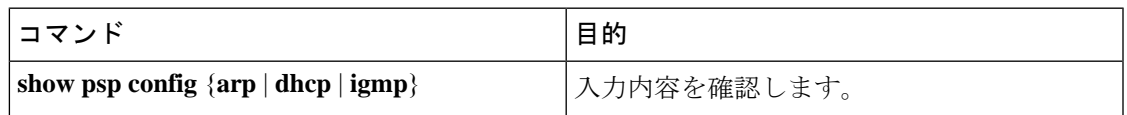

## <span id="page-2-1"></span>プロトコル ストーム プロテクションの機能履歴

次の表に、このモジュールで説明する機能のリリースおよび関連情報を示します。

これらの機能は、特に明記されていない限り、導入されたリリース以降のすべてのリリースで 使用できます。

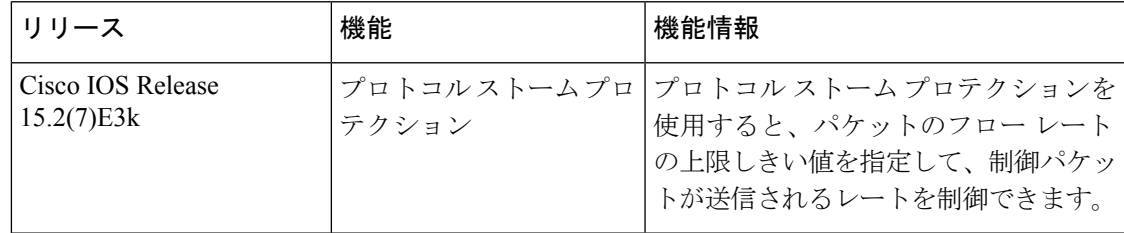

CiscoFeature Navigatorを使用すると、プラットフォームおよびソフトウェアイメージのサポー ト情報を検索できます。Cisco Feature Navigator には、<http://www.cisco.com/go/cfn> [英語] からア クセスします。